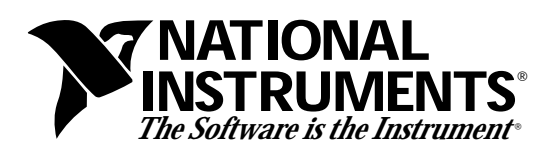

# **Installation Guide**

# **VXIpc-EFD Installation Guide**

This installation guide contains instructions for installing and configuring the VXIpc-EFD external floppy drive for use with the VXIpc-486 Model 200 Series and Model 500 Series embedded computers.

### **Introduction**

The VXIpc-EFD is a 3.5 inch, 1.44 MB floppy drive you can use to transfer files between the VXIpc-486 and other PC compatibles. The VXIpc-EFD is compatible with all VXIpc-486/1 models and with VXIpc-486/2 models that do not have an internal disk drive. It is also equally compatible with VXIpc-386 models.

The VXIpc-EFD kit consists of an external floppy drive with an attached cable, part number 776404-01, and this document.

## **Connection**

Connect the VXIpc-EFD to the VXIpc-486 as follows:

- 1. Power-down the VXIpc-486 module.
- 2. The VXIpc-EFD cable connects to the connector labeled DISK DRIVE on the front panel of the VXIpc-486 module as shown in Figure 1. Check that there are no bent pins on the VXIpc-EFD connector. Carefully straighten any bent pins with needle-nosed pliers.
- 3. Connect the cable to the connector and tighten the jackscrews until securely seated.

\_\_\_\_\_\_\_\_\_\_\_\_\_\_\_\_\_\_\_\_\_\_\_\_\_\_\_\_\_

VXIpc™-486 is a trademark of National Instruments Corporation. Product and company names are trademarks or trade names of their respective companies.

Art not available in PDF version of document.

Figure 1. Connecting the VXIpc-EFD to the VXIpc-486 Front Panel Connector

### **Configuration**

Refer to Chapter 3, *BIOS Setup*, of your VXIpc-486 Getting Started manual for information about setting up the VXIpc-486 basic input/output system (BIOS). This chapter also contains all the default BIOS configuration parameters. You will use the BIOS utility Setup to configure the VXIpc-486 to use the VXIpc-EFD as follows:

- 1. Wait for the BIOS memory check to complete during the VXIpc-486 startup sequence, and press <Ctrl–Alt–S> simultaneously on the keyboard to enter the Setup menu.
- 2. Press <Enter> to select the Setup mode.
- 3. Use the Up/Down Arrow keys or <Tab> key to move the cursor to the **Diskette Drive 0** field.
- 4. Press <F5> once to change the selection to **1.44MB, 3 1/2**.
- 5. Press <F10> to save the configuration changes.
- 6. Press the <Esc> key twice to exit the menu.
- 7. The VXIpc-486 will restart. You can now use your VXIpc-EFD.

#### **Removal**

To remove the VXIpc-EFD first disconnect the cable and then change the configuration according to the following instructions:

- 1. Power-down the VXIpc-486.
- 2. Loosen the jackscrews on the VXIpc-EFD cable and carefully disconnect the cable from the DISK DRIVE connector.
- 3. Restart the VXIpc-486.
- 4. Wait for the BIOS memory check to complete during the VXIpc-486 startup sequence, and press <Ctrl–Alt–S> simultaneously on the keyboard to enter the Setup menu.
- 5. Press <Enter> to select the Setup mode.
- 6. Use the Up/Down Arrow keys or <Tab> key to move the cursor to the **Diskette Drive 0** field.
- 7. Press <F6> to change the selection to **Not Installed**.
- 8. Press <F10> to save the changes.
- 9. Press <Esc> twice to exit the menu and restart the VXIpc-486.